## <span id="page-0-0"></span>**Monitor de tela plana Dell™ E177FP**

#### **Sobre o monitor**

[Vista frontal](file:///C:/data/Monitors/E177fp/pb/ug/about.htm#Front_View) [Vista traseira](file:///C:/data/Monitors/E177fp/pb/ug/about.htm#Back_View) [Vista lateral](file:///C:/data/Monitors/E177fp/pb/ug/about.htm#Side_View) [Vista de baixo](file:///C:/data/Monitors/E177fp/pb/ug/about.htm#Bottom_View) [Especificações do monitor](file:///C:/data/Monitors/E177fp/pb/ug/about.htm#Specifioications) [Cuidado del monitor](file:///C:/data/Monitors/E177fp/pb/ug/about.htm#Caring)

#### **Usando a base ajustável do monitor**

[Conectando a base](file:///C:/data/Monitors/E177fp/pb/ug/stand.htm#Attaching_the_Stand) Organizando os cab [Usando a inclinação](file:///C:/data/Monitors/E177fp/pb/ug/stand.htm#Using) [Removendo a base](file:///C:/data/Monitors/E177fp/pb/ug/stand.htm#Removing_the_Stand)

#### **Usando a OSD**

[Conectando o monitor](file:///C:/data/Monitors/E177fp/pb/ug/setup.htm#Connecting_Your_Monitor) [Usando os botões do painel frontal](file:///C:/data/Monitors/E177fp/pb/ug/setup.htm#UsingtheFront) [Usando o OSD](file:///C:/data/Monitors/E177fp/pb/ug/setup.htm#OSD) [Usando o Dell™ Soundbar \(Opcional\)](file:///C:/data/Monitors/E177fp/pb/ug/setup.htm#UsingtheDellSoundbar)

#### **Problemas específicos do produto**

Solução de problemas específicos do monito [Problemas comuns](file:///C:/data/Monitors/E177fp/pb/ug/solve.htm#Common_Problems) [Problemas específicos do produto](file:///C:/data/Monitors/E177fp/pb/ug/solve.htm#Product_Specific_Problems)

### **Apêndice**

[Informações de identificação FCC](file:///C:/data/Monitors/E177fp/pb/ug/appendx.htm#FCC) [ATENÇÃO: Instruções de segurança](file:///C:/data/Monitors/E177fp/pb/ug/appendx.htm#Safety_Information) [Contatando a Dell](file:///C:/data/Monitors/E177fp/pb/ug/appendx.htm#Contacting%20DELL) [Guia de configuração do monitor](file:///C:/data/Monitors/E177fp/pb/ug/appendx.htm#Set-upGuide)

#### **Notas, avisos e chamadas de atenção**

Neste manual, blocos de texto podem ser acompanhados por um ícone e podem ser impressos em tipo negrito ou itálico. Estes blocos são notas, avisos e chamadas de atenção, e são usados da seguinte maneira:

Nota: Uma NOTA indica informações importantes que podem ajudar a usar melhor o computador.

AVISO: Um AVISO indica possíveis danos ao equipamento ou perda de dados e informa como evitar o problema.

ATENÇÃO: Uma chamada de ATENÇÃO indica a possibilidade de danos à propriedade, ferimentos ou morte.

Algumas advertências podem aparecer em formatos diferentes e podem não ser acompanhadas por um ícone. Nestes casos, a apresentação específica da<br>chamada de atenção é determinada pelas autoridades regulamentadoras.

#### **As informações neste documento estão sujeitas a alteração sem aviso prévio. © 2006 Dell Inc. Todos os direitos reservados.**

A reprodução por qualquer meio ou forma sem a permissão por escrito da Dell Inc, é estritamente proibida.

Marcas registradas usadas neste texto: *Dell,* o logotipo DELL, Inspiron, Dell Precision, Dimension, OptiPlex, Laitiude, PowerKdge, PowerVault, PowerApp, e Dell OpenManage **são marcas**<br>registradas da Dell Inc. Microsoft e

Outras marcas registradas e nomes comerciais podem ser usados neste documento para se referir às entidades detentoras das marcas ou a seus produtos. A Dell Inc. nega<br>interesse na propriedade de marcas registradas e nomes c

October 2006 Rev. A00

#### <span id="page-1-0"></span>[Voltar para a página de Índice](file:///C:/data/Monitors/E177fp/pb/ug/index.htm)

#### **Sobre o monitor Monitor de tela plana Dell™ E177FP**

[Vista frontal](#page-1-1)

- [Vista traseira](#page-1-2)
- [Vista lateral](#page-2-1)
- [Vista de baixo](#page-3-1)
- **·** [Especificações do monitor](#page-4-1)
- [Cuidados com o monitor](#page-6-1)

### <span id="page-1-1"></span>**Vista frontal**

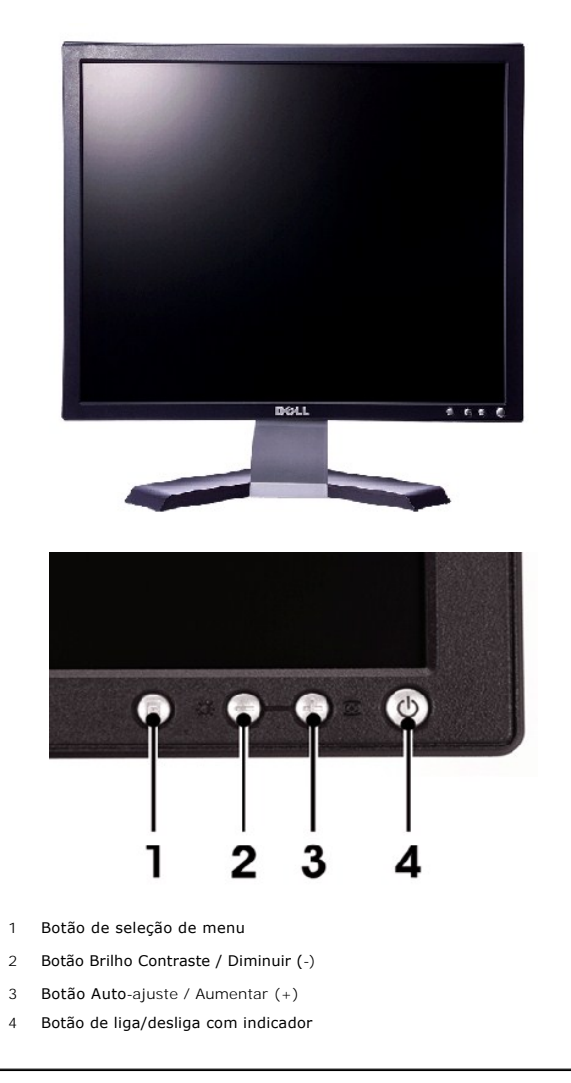

<span id="page-1-2"></span>**Vista traseira**

<span id="page-2-0"></span>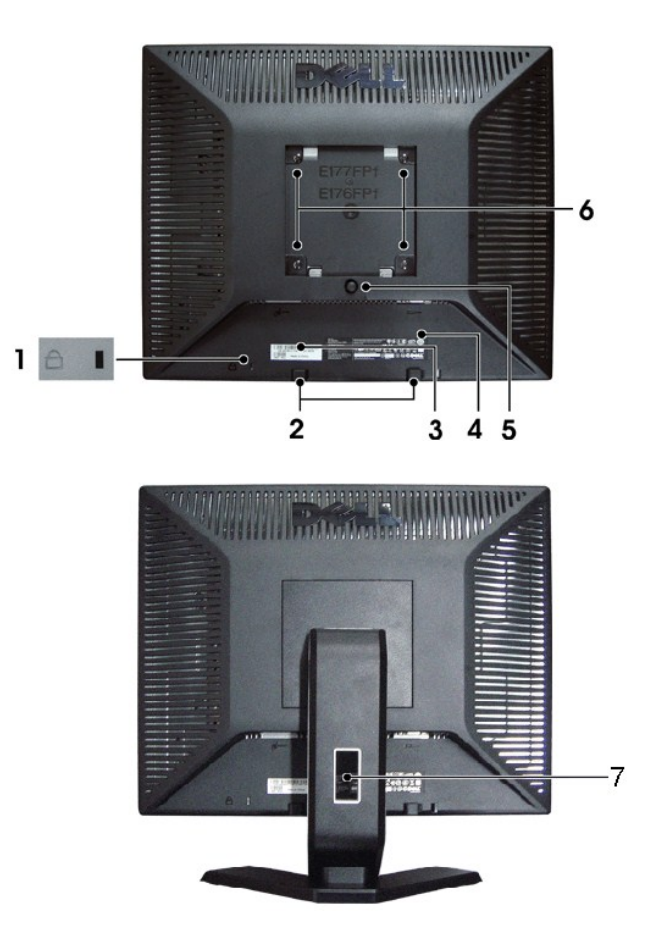

- Espaço para cadeado Coloque um cadeado para proteger seu monitor.
- Suportes de montagem Dell Soundbar Conecte o suporte opcional Dell Soundbar.
- Etiqueta de número de série em código de barras Consulte esta etiqueta ao contatar a Dell para suporte técnico.
- Etiqueta de classificação quanto a regulamentações Lista as aprovações de regulamentação.
- Botão de remoção da base Pressione para soltar a base.
- Furos de montagem VESA (100 mm atrás da base conectada) Use para montar o monitor.
- Prendedor de cabos Organize os cabos passando-os pelo prendedor.

# <span id="page-2-1"></span>**Vista lateral**

<span id="page-3-0"></span>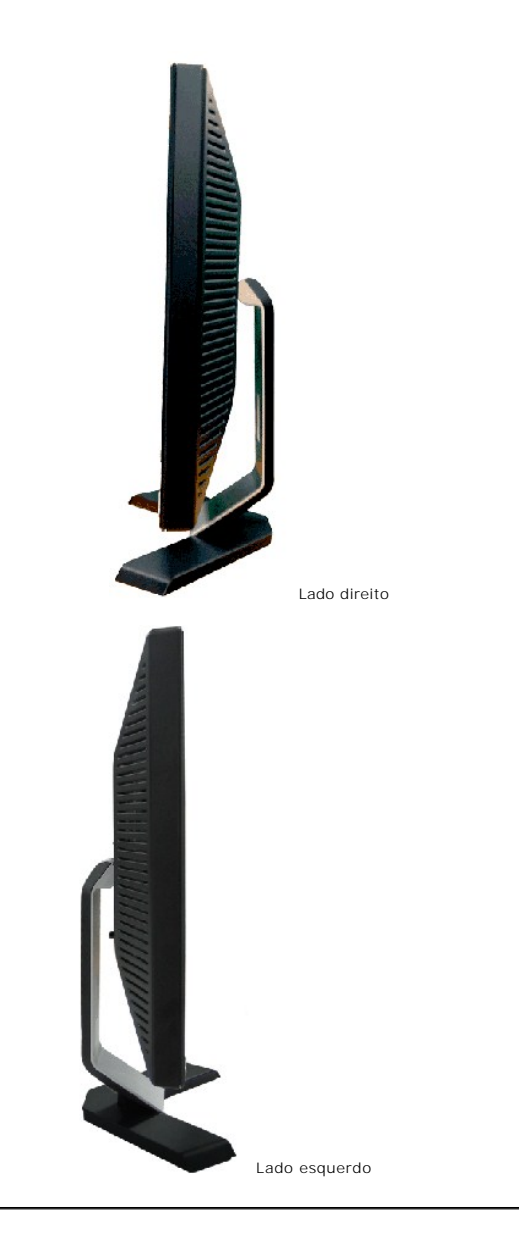

# <span id="page-3-1"></span>**Vista de baixo**

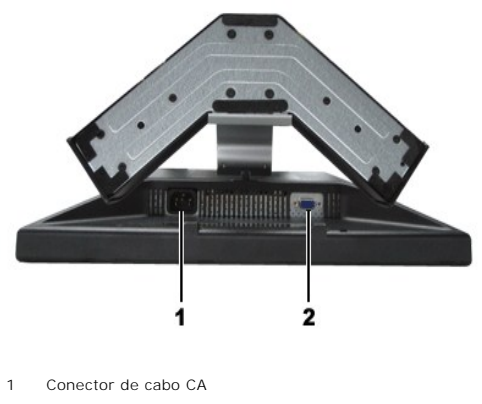

2 Conector VGA

# <span id="page-4-1"></span><span id="page-4-0"></span>**Especificações do monitor**

#### **Geral**

Nº do modelo> E177FP

### **Tela Plana**

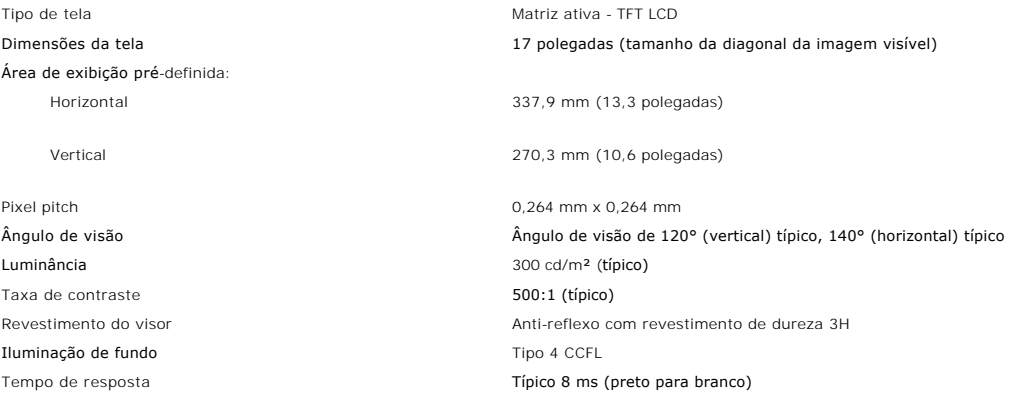

### **Resolução**

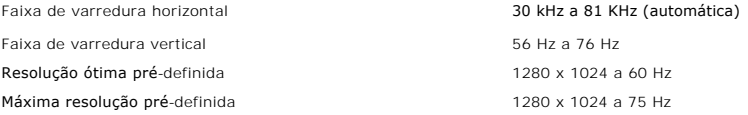

### **Modos de exibição pré-definidos**

A Dell™ garante o tamanho da imagem e centralização para todos os modos pré-definidos listados na tabela a seguir.

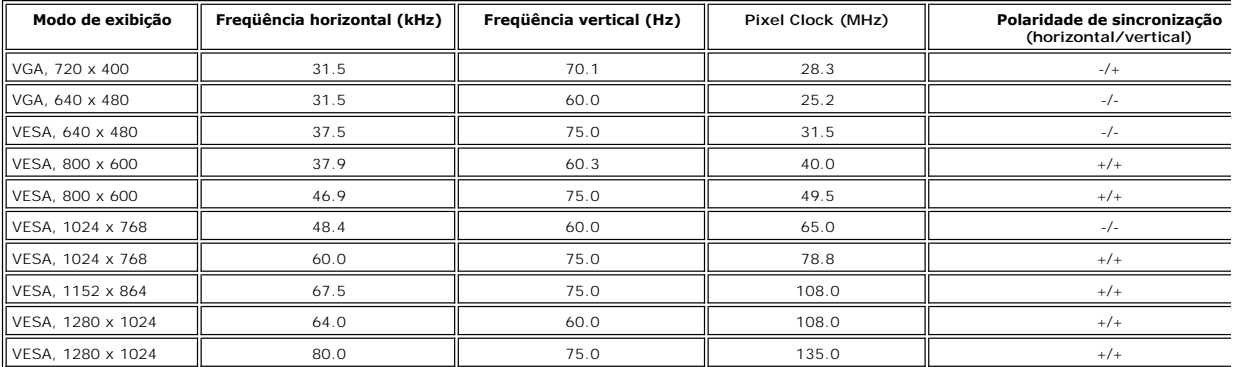

# **Características elétricas**

Sinais de entrada de sincronização

Corrente de inrush

Sinais de entrada de vídeo **RGB** analógico: 0,7 Volts +/- 5%, impedância de entrada de 75 ohm> horizontal e vertical separados,<br>3,3 V CMOS ou 5 V nível TTL, sincronização positiva ou negativa. Tensão de entrada / freqüência / corrente CA 100 a 240 VCA / 50-60 Hz / 1,5 A (RMS) Máx. 110V: 30A (Max.)<br>220V: 60A (Max.)

## **Características físicas**

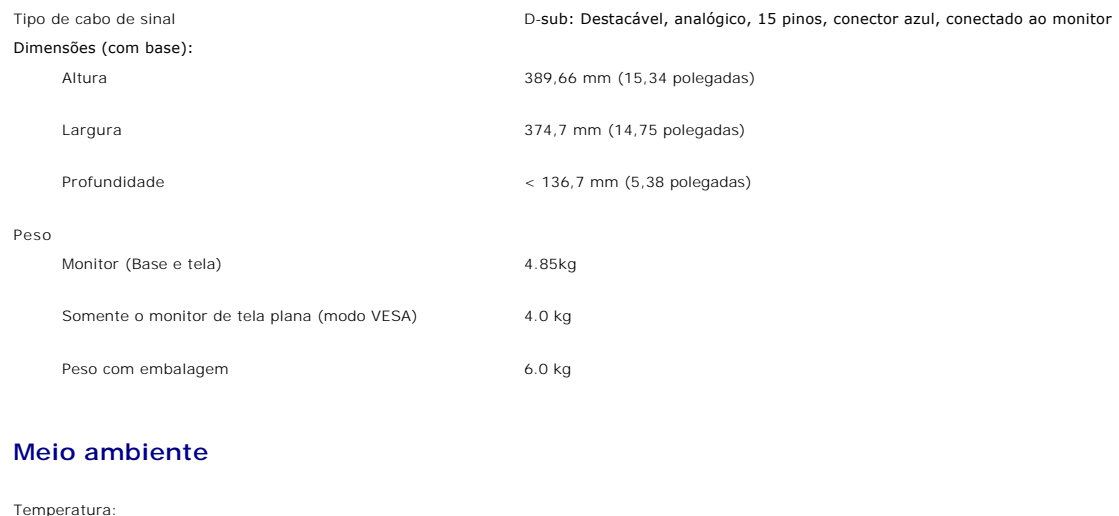

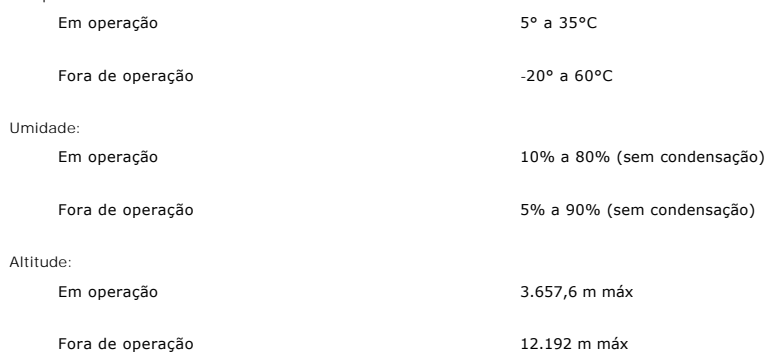

#### **Modos de gerenciamento de energia**

Se você instalou uma placa de vídeo ou software padrão DPMS VESA em seu PC, o monitor pode reduzir automaticamente o consumo de energia quando não<br>estiver sendo usado. Este recurso é conhecido como Modo de economia de ener

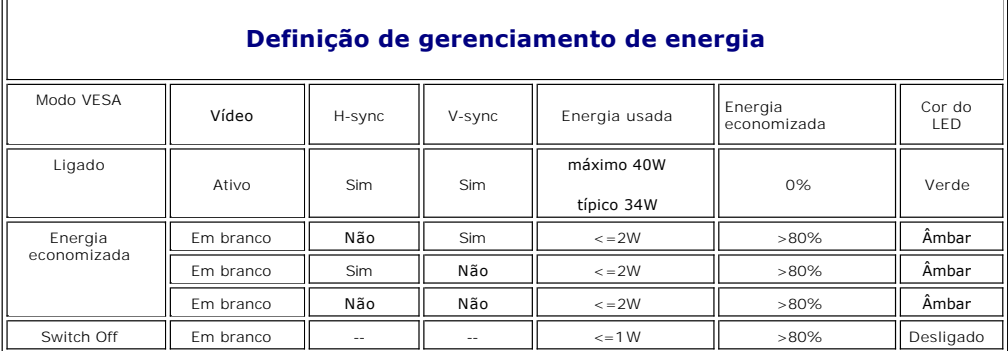

**Nota:** A <u>OSD</u> só funcionará no modo de operação normal. Caso contrário, será exibida uma das mensagens a seguir, dependendo da entrada<br>selecionada.

<span id="page-6-0"></span>Analog Input In Power Save Mode Press computer power button

or any key on keyboard or move mouse

Ative o computador e "acorde-o" para ter acesso à [OSD](file:///C:/data/Monitors/E177fp/pb/ug/setup.htm#OSD).

### **Atribuição de pinos**

**Conector VGA**

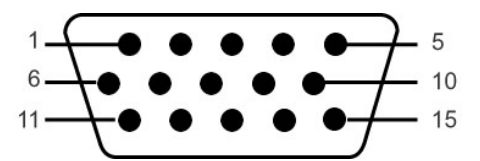

A tabela seguinte mostra a distribuição dos pinos no conector VGA.

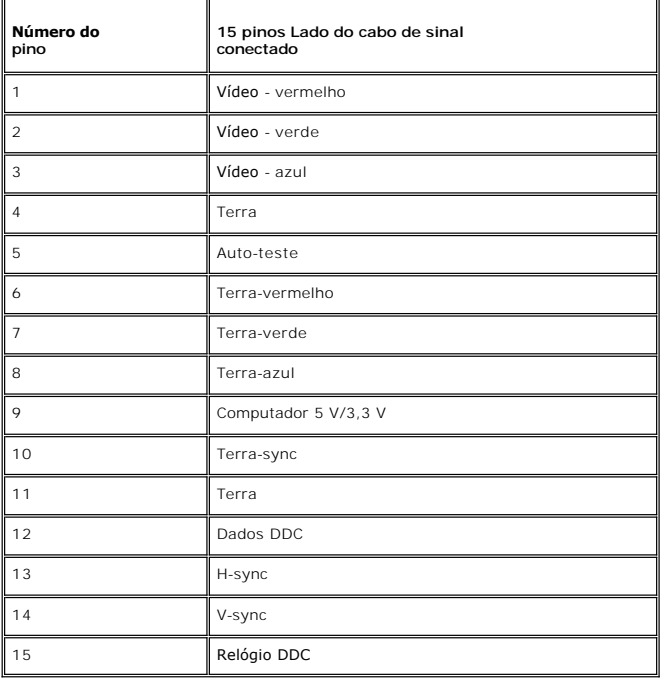

### <span id="page-6-1"></span>**Capacidade de Plug and Play**

Você pode instalar o monitor em qualquer sistema compatível com Plug and Play. O monitor fornece automaticamente ao sistema de computador os Extended<br>Display Identification Data (EDID) usando protocolos Display Data Channe

### **Cuidados com o monitor**

**ATENÇÃO:** Leia e siga as **[Instruções de segurança](file:///C:/data/Monitors/E177fp/pb/ug/appendx.htm#Safety_Information)** antes de limpar o monitor.

**ATENÇÃO:** Antes de limpar o monitor, desligue-o da tomada.

ı Para limpar a tela anti-estática, umedeça um pano limpo e macio com água. Se possível, use um lenço especial para limpeza de tela ou uma solução<br>adequada para o revestimento anti-estático. Não use benzeno, thinner, amôn

ı Se você notar um pó branco ao desembalar o monitor, limpe-o com um pano. Este pó ocorre durante o envio do monitor.<br>ı Tenha cuidado com o monitor, uma vez que riscos e danos são mais visíveis em plásticos escuros qu

l Para ajudar a manter a melhor qualidade de imagem no seu monitor, utilize uma protecção de ecrã dinâmica e desligue o monitor sempre que este não esteja a ser utilizado.

[Voltar para a página de Índice](file:///C:/data/Monitors/E177fp/pb/ug/index.htm)

### <span id="page-8-0"></span>**Apêndice: Guia do Usuário do Monitor Colorido de Tela Plana Dell™ E177FP**

- [Informações de identificação da FCC](#page-8-1)
- **[ATENÇÃO: Instruções de segurança](#page-8-2)**
- [Como entrar em contato com a Dell](#page-9-1)
- [Guia de instalação do monitor](#page-17-1)

### <span id="page-8-1"></span>**Informações de identificação da FCC**

Avisos da FCC (somente Estados Unidos)

**FCC Classe B**

Este equipamento gera, utiliza e pode emitir energia de radiofreqüência e, caso não seja instalado e utilizado de acordo com o manual de instruções do<br>fabricante, poderá causar interferência à recepção de rádio e televisão digital de Classe B, como estabelecido na Parte 15 das Normas da FCC.

Este dispositivo está em conformidade com a Parte 15 das Normas da FCC. A operação está sujeita a estas duas condições:

1. Este dispositivo não pode ocasionar interferência prejudicial.

2. Este dispositivo deve aceitar qualquer interferência recebida, inclusive interferências que possam causar uma operação indesejada.

**AVISO:** Os regulamentos da FCC especificam que alterações ou modificações não aprovadas explicitamente pela Dell podem cancelar sua permissão para operar o equipamento.

Tais limites foram estabelecidos para assegurar uma proteção razoável contra interferências prejudiciais em uma instalação residencial. No entanto, não há garantias de que a interferência não ocorrerá em uma instalação específica. Se o equipamento causar interferência prejudicial à recepção de rádio ou<br>televisão, o que poderá ser determinado quando o equipamento for ligado o corrigir a interferência:

- Reoriente a antena receptora.
- 
- l Mude o sistema de lugar em relação ao receptor l Afaste o sistema do receptor
- l Ligue o sistema em outra tomada para que ele e o receptor fiquem em circuitos derivados diferentes.

Se necessário, consulte um representante da Dell Inc. ou um profissional técnico experiente de rádio/televisão para obter outras sugestões.

As seguintes informações são fornecidas nos dispositivos descritos neste documento, em conformidade com os regulamentos da FCC:

- l Nome do produto: E177FP
- l Número do modelo: E177FPf
- l Nome da empresa:

Dell Inc.

Assuntos ambientais e de conformidade reguladora mundial

One Dell Way

Round Rock, TX 78682 USA 512-338-4400

### <span id="page-8-2"></span>**ATENÇÃO: Instruções de segurança**

**CUIDADO: O uso de controles, ajustes ou procedimentos que não sejam os especificados nesta documentação pode resultar em exposição a choques, riscos elétricos e/ou riscos mecânicos.**

Leia e siga estas instruções ao ligar e usar seu monitor de computador:

- l Para evitar danos no seu computador, assegure-se de que o interruptor de seleção de tensão, na fonte de alimentação do computador, está definido para corresponder à corrente alterna (AC) disponível no local.:<br>o 115 volts (V)/60 hertz (Hz) na maior parte da América do Norte e do Sul e em alguns países do Extremo Oriente, como o Japão, Coreia do Sul e
	- Taiwan (Formosa). ¡ 230 V/50 Hz na maior parte da Europa, Oriente Médio e Extremo Oriente.

Além disso, certifique-se de que o seu monitor está classificado eletricamente para operar com a energia AC disponível na sua região.

**OBSERVAÇAO:** Este monitor não necessita nem tem qualquer interruptor de selecção de tensão para definição da tensão de AC de entrada. O<br>monitor aceita automaticamente qualquer tensão AC de entrada, em conformidade com os elétricas".

l Não armazene ou use o monitor de cristal líquido (LCD) em locais que estejam expostos ao calor, à luz do sol direta ou frio intenso.

- Evite mover o monitor entre locais com temperaturas muito diferentes.
- l Não exponha o monitor a vibrações severas ou condições de alto impacto. Por exemplo, não coloque o monitor no porta-malas de um carro. l Não armazene ou use o monitor de cristal líquido (LCD) em locais que estejam expostos a muita umidade ou a ambientes cheios de poeira.
- 
- 
- 
- <span id="page-9-0"></span>1 Não derrame água ou qualquer outro líquido no monitor.<br>1 Mantenha o monitor de tela plana em temperatura ambiente. Frio ou calor excessivo podem ter um efeito adverso sobre a tela de cristal líquido.<br>1 Nunca insira nenhu o cabo longe de locais onde as pessoas possam tropeçar nele.
- l Certifique-se de que segura a tomada, e não o cabo, quando for desligar o monitor de uma tomada elétrica.
- As aberturas existentes na caixa do monitor propiciam ventilação. Para evitar um superaquecimento, essas aberturas não devem ser bloqueadas ou<br>cobertas. Além disso, evite usar o monitor em cima de camas, sofás, tapetes ou
- ventilação adequada. l Coloque o seu monitor num local com baixa humidade e o mínimo de poeira. Evite locais como porões úmidos ou corredores empoeirados.
- ⊥ Não exponha o monitor à chuva nem o utilize perto de água (em cozinhas, ao lado de piscinas, etc.). Se o monitor for molhado acidentalmente,<br>desligue-o e entre em contacto imediatamente com um revendedor autorizado. Qua
- mas certifique-se que o desliga primeiro. l Coloque o monitor numa superfície sólida e trate-o com cuidado. O ecrã é feita de vidro e pode ser danificado se cair ou sofrer uma pancada forte.
- Coloque o seu monitor perto de uma tomada elétrica de fácil acesso Se o seu monitor não operar normalmente (especialmente se notar sons ou odores estranhos), desligue-o imediatamente e entre em contacto com um revendedor autorizado ou com uma central de atendimento.
- ı Não tente remover a tampa posterior, pois será exposto a um risco de choque. A tampa posterior só deve ser removida por técnicos qualificados.<br>I Altas temperaturas podem causar problemas. Não use o seu monitor sob l outras fontes de calor.
- l Desligue o monitor quando o mesmo não for utilizado durante um longo período de tempo.
- 
- ı Desligue o seu monitor da tomada elétrica antes da execução de qualquer serviço de manutenção.<br>ı A lâmpada de Hg no interior deste produto contém mercúrio e deve ser reciclada ou descartada de acordo com as leis loc entre em contato com a aliança das indústrias eletrônicas: [http://www.eiae.org](http://www.eiae.org/) para obter mais informações.

### <span id="page-9-1"></span>**Como contactar a Dell**

Para entrar em contacto com a Dell electronicamente, pode aceder aos seguintes web sites:

- l www.dell.com
- l support.dell.com (assistência técnica)

Para os endereços web específicos do seu país, localize a secção apropriada na tabela abaixo.

**NOTA:** Os números gratuitos destinam-se a ser utilizados no país onde se encontram listados

 **NOTA:** Nalguns países, está disponível um serviço de assistência técnica específico para os computadores portáteis Dell XPS™ o qual pode ser acedido através de um número de telefone disponibilizado apenas para os países aderentes. Se não vir um número de telefone específico para assistência técnica aos<br>computadores portáteis XPS, pode contactar a Dell através do número

Quando precisar contactar a Dell, utilize os endereços electrónicos, os números de telefone e os indicativos apresentados na tabela a seguir. Se precisar de<br>assistência para determinar o indicativo a utilizar, entre em con

 **NOTA:** Todos os contactos fornecidos estavam correctos aquando do envio deste documento para impressão. No entanto, esta informação está sujeita a alterações.

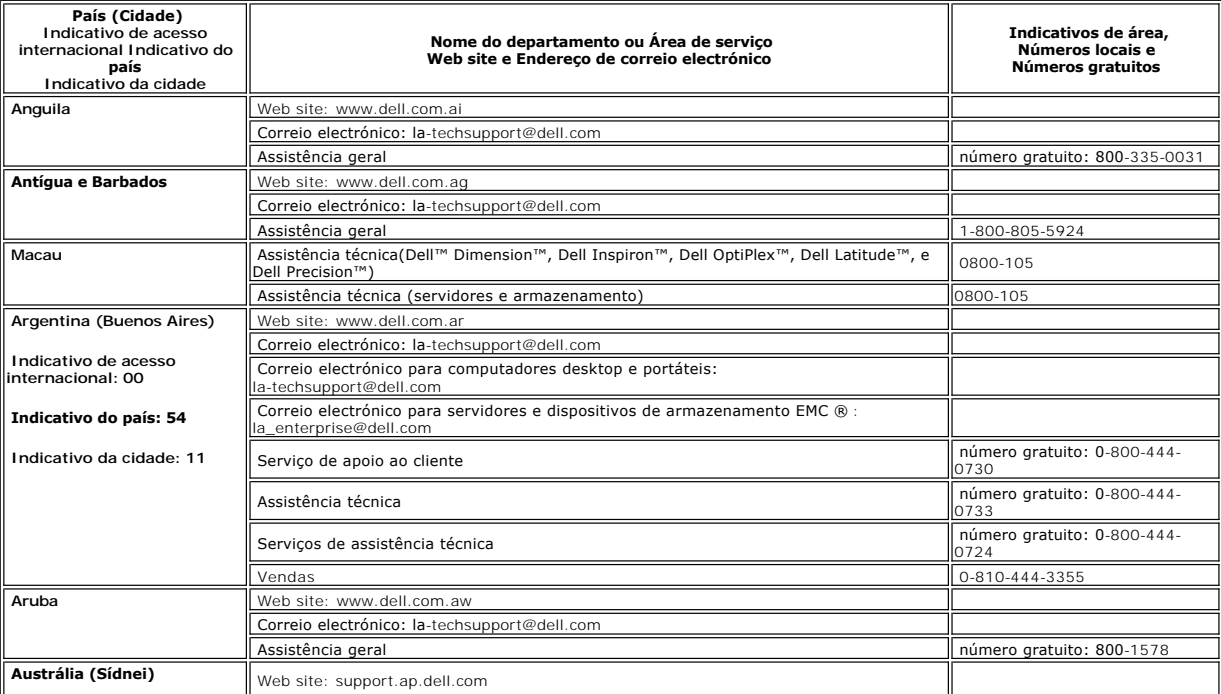

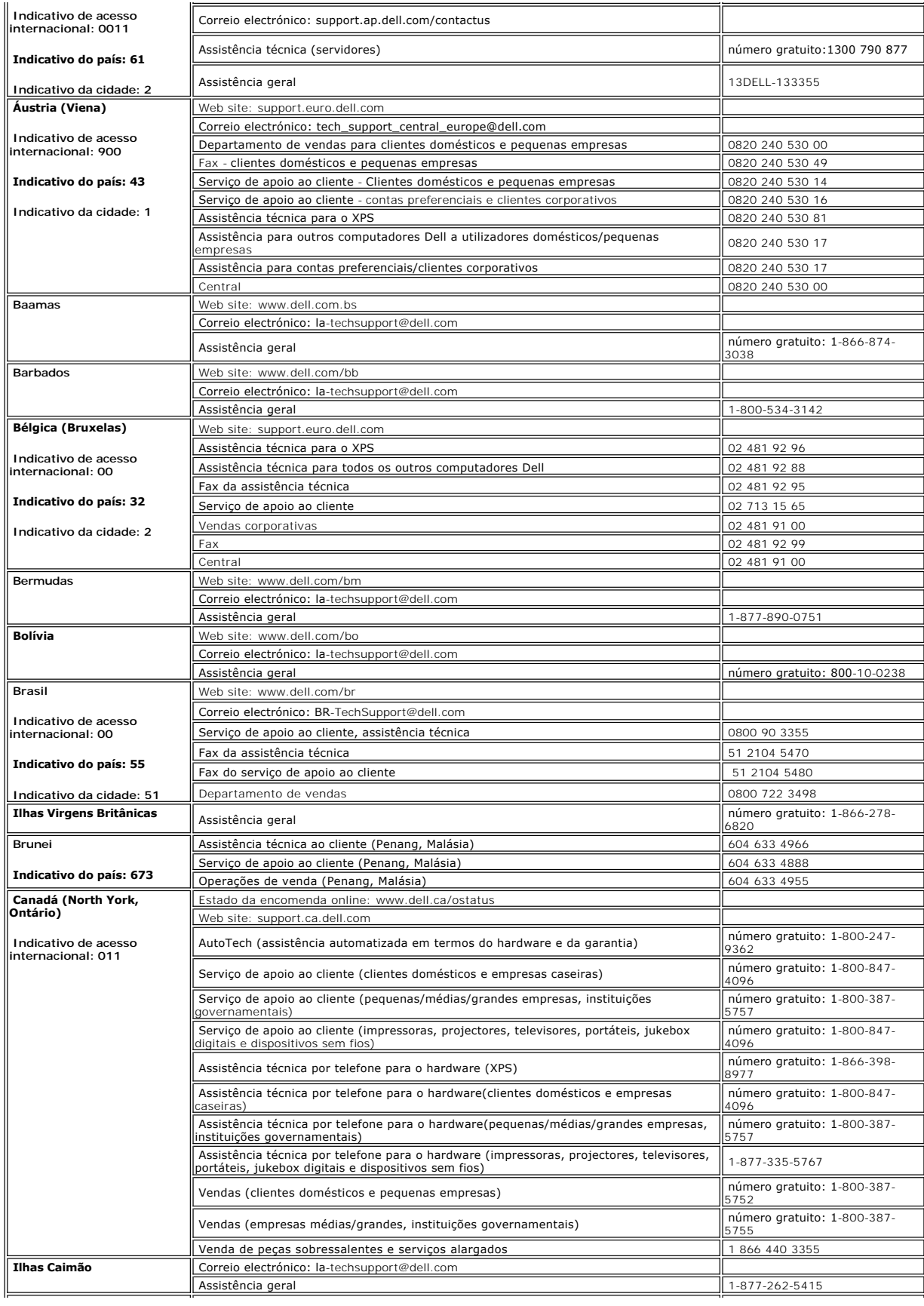

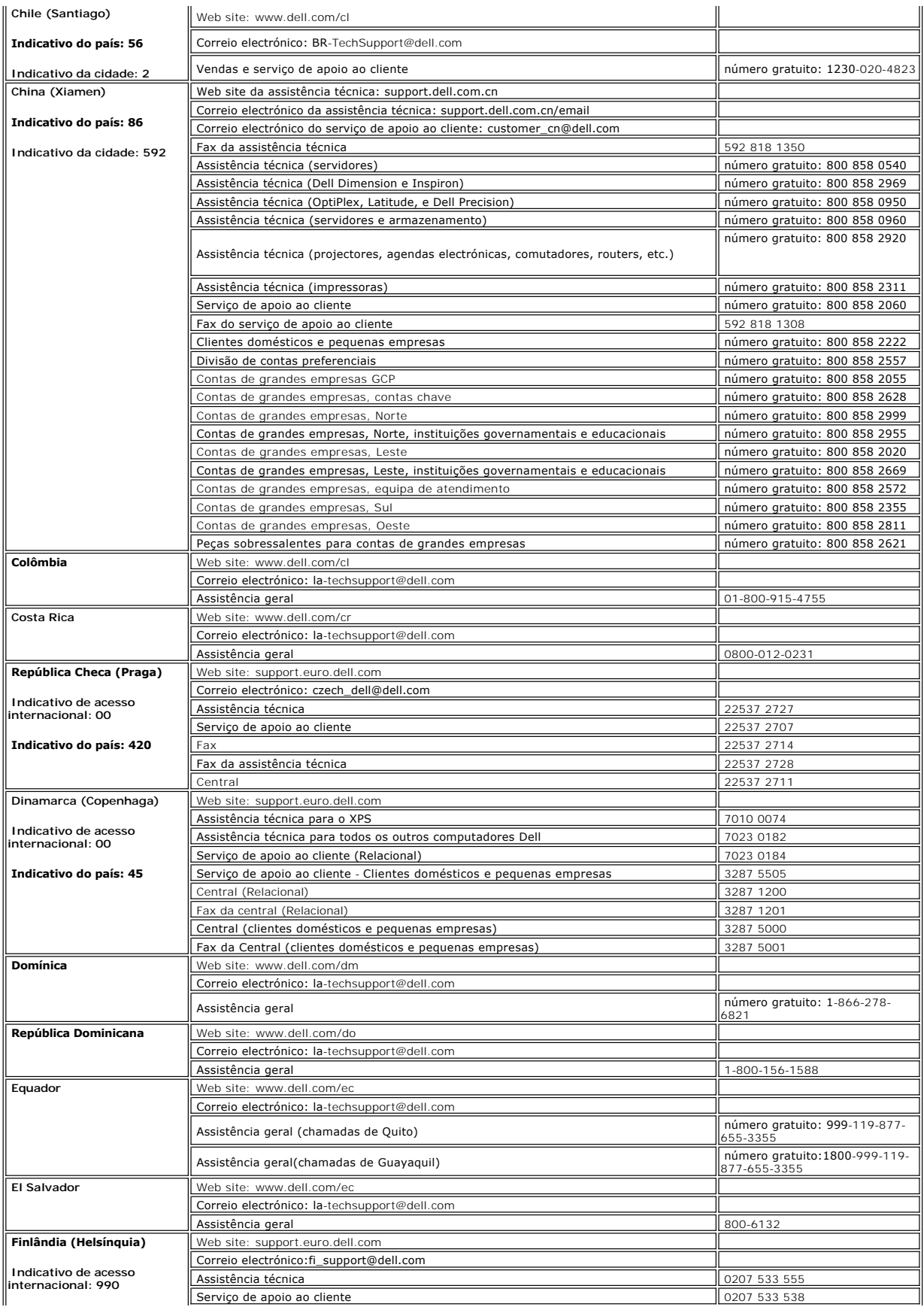

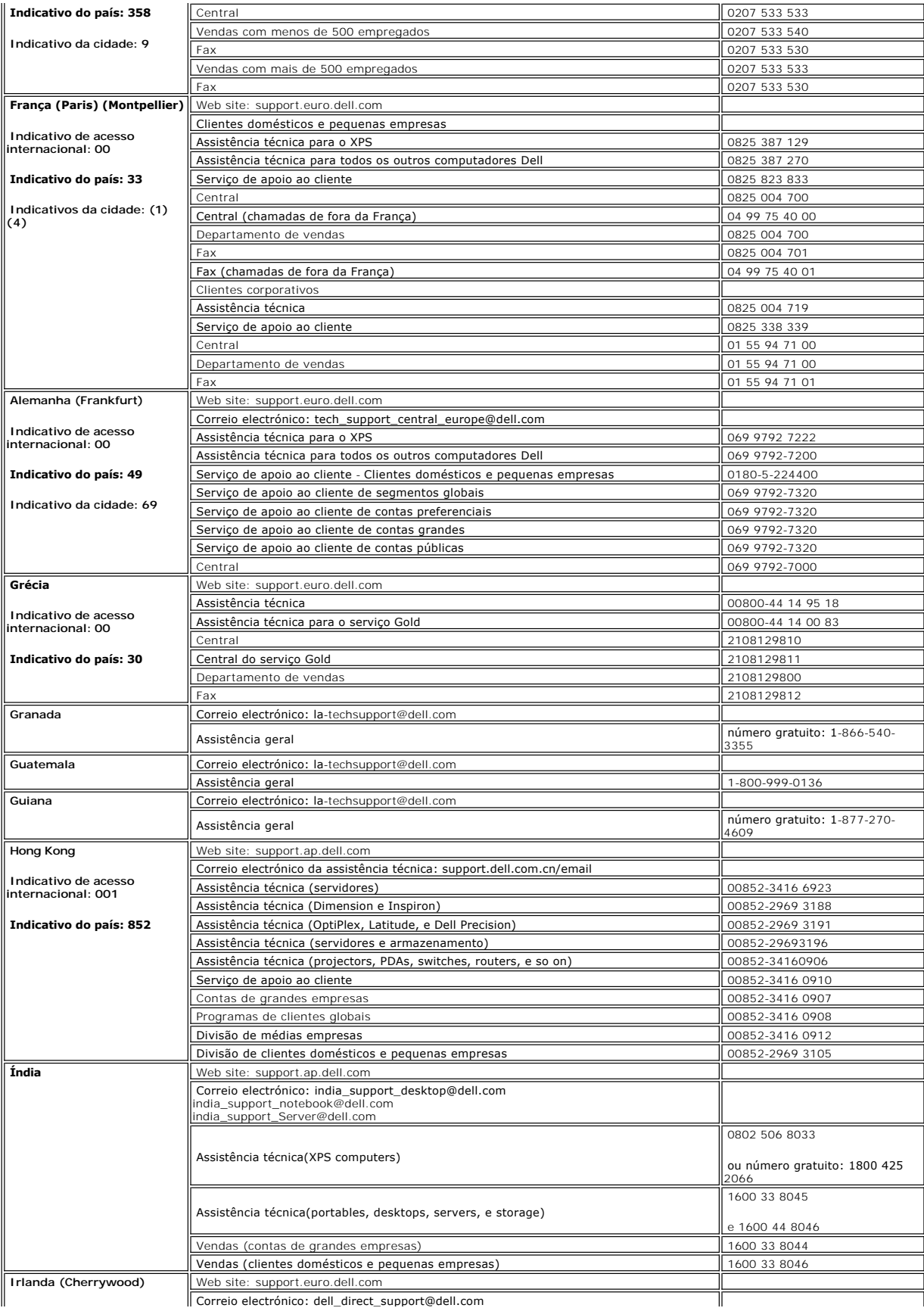

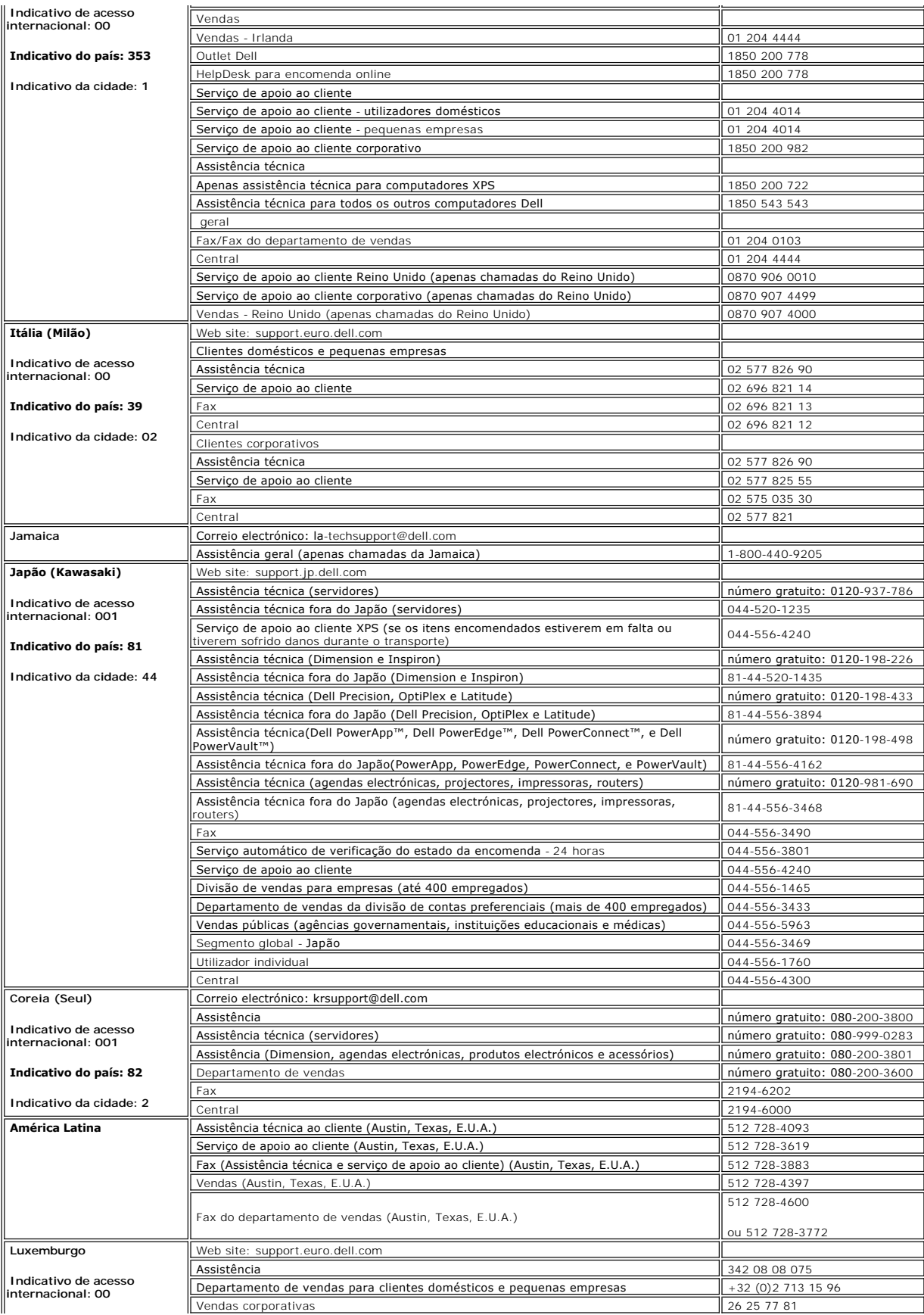

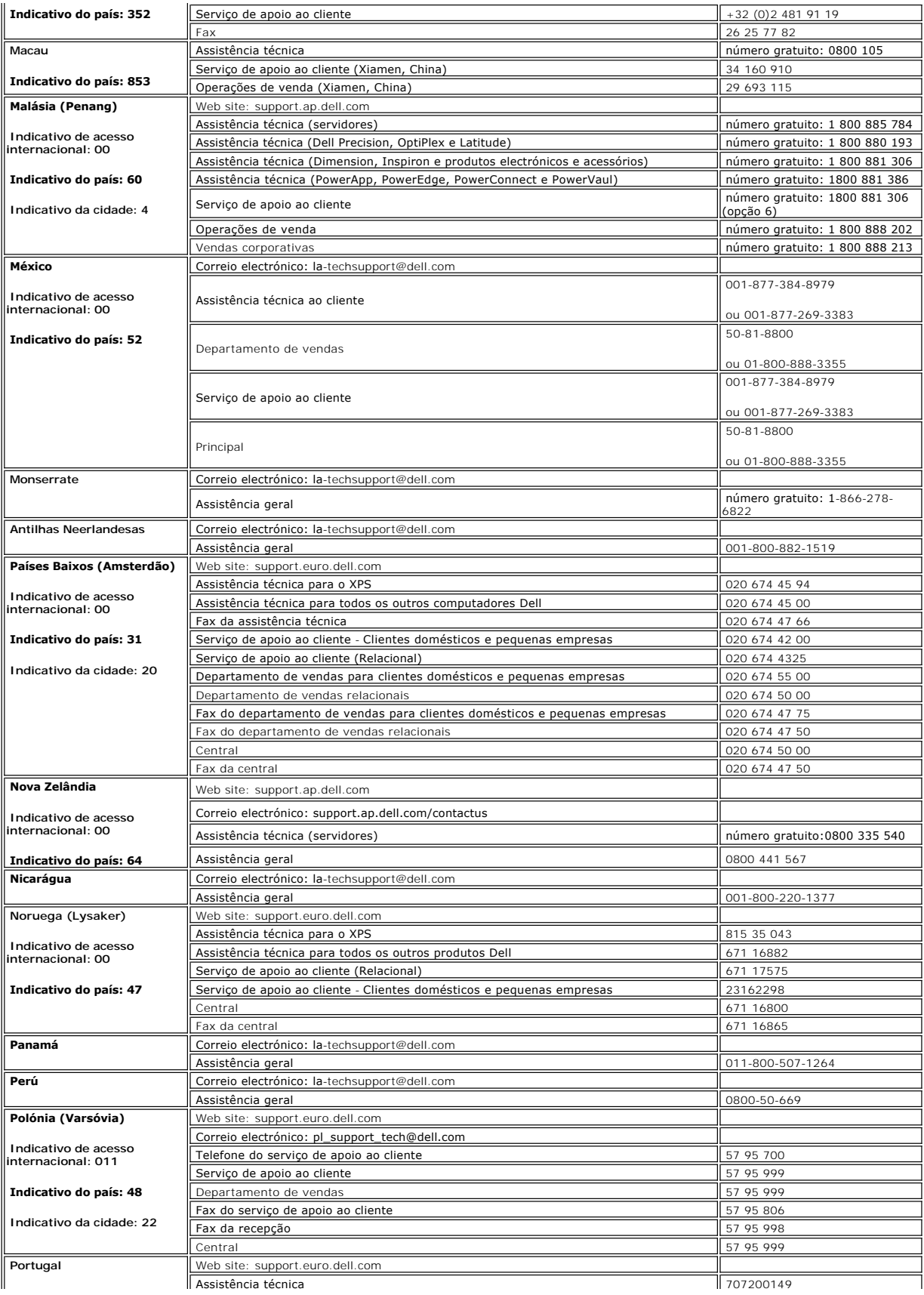

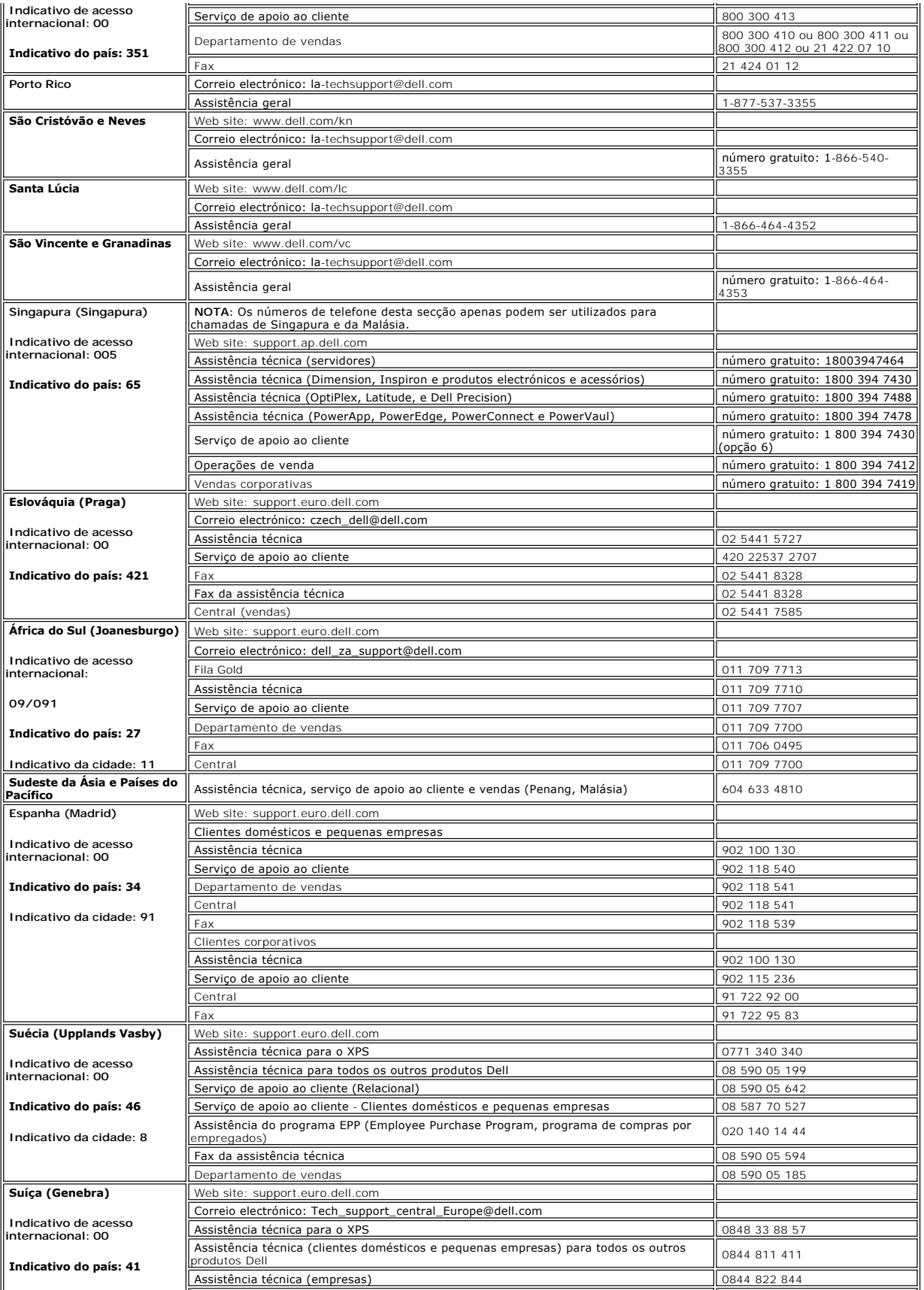

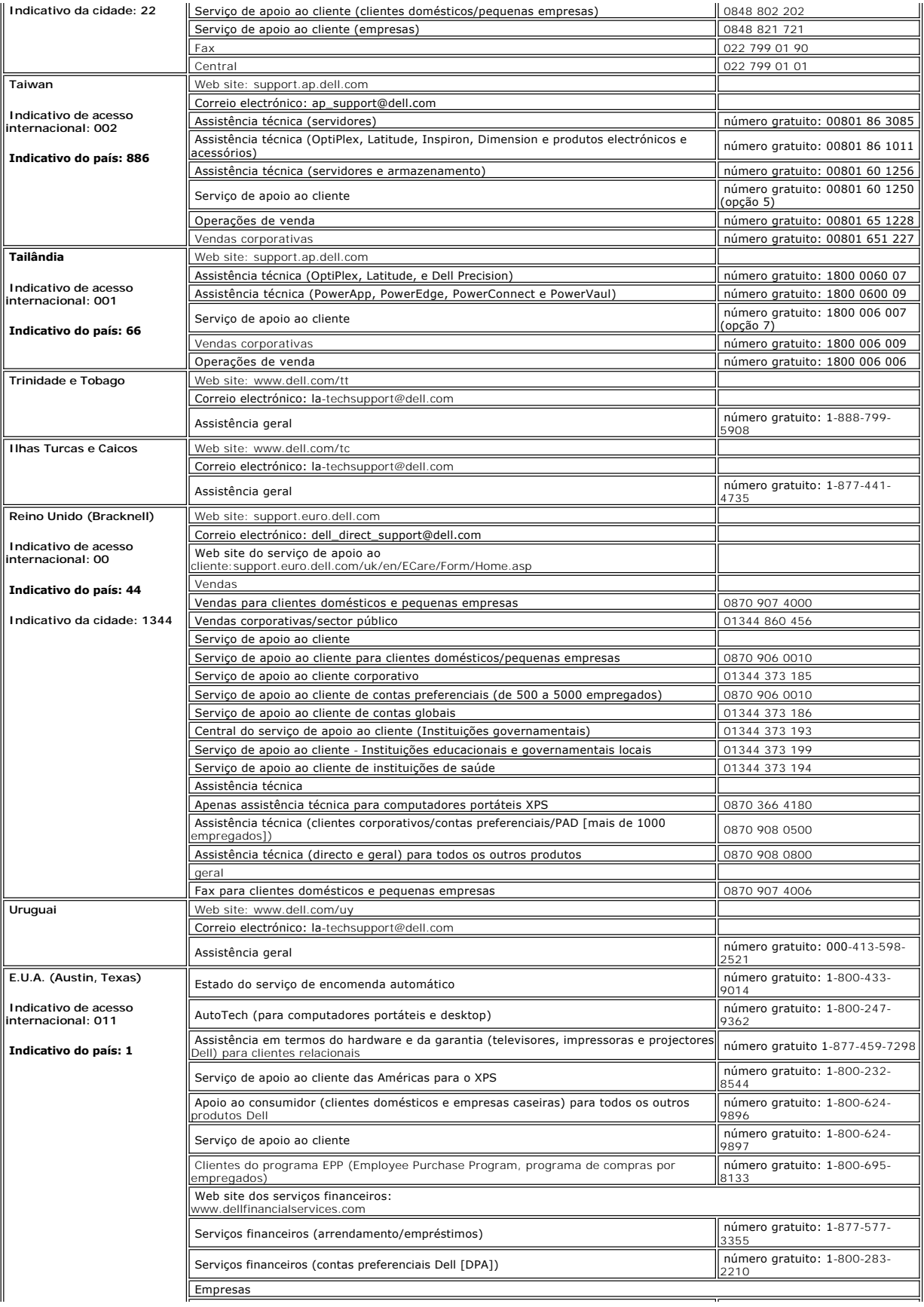

<span id="page-17-0"></span>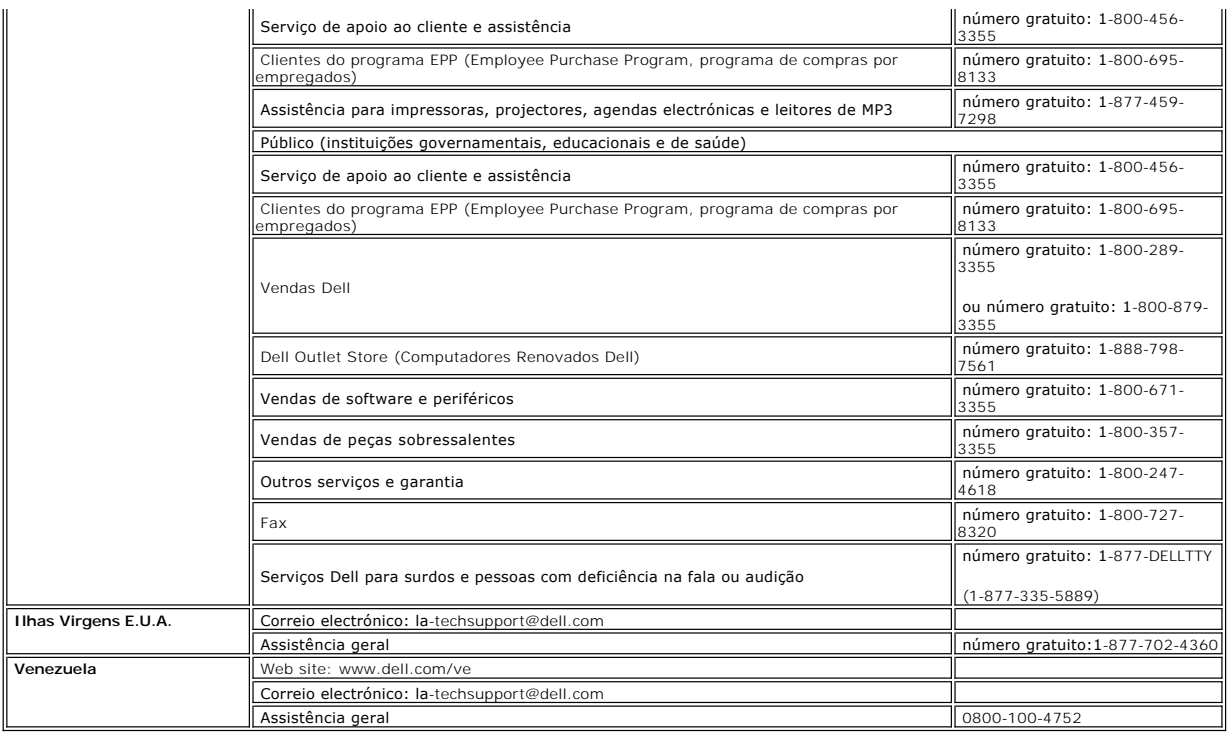

### <span id="page-17-1"></span>**Guia de instalação do monitor**

Para visualizar os arquivos PDF (arquivos com uma extensão .pdf), clique no título do documento. Para salvar um arquivo PDF (arquivos com extensão .pdf) no<br>disco rígido, clique com o botão direito no título do documento, c

#### *[Guia de instalação](file:///C:/data/Monitors/E177fp/multlang/QSG/QSG-E177FP.pdf)* **(.pdf )**

**Ø OBSERVAÇÃO:** os arquivos PDF requerem o Adobe® Acrobat® Reader®, que pode ser copiado do website da Adobe em www.adobe.com.

Para visualizar um arquivo PDF, inicie o Acrobat Reader. Em seguida, clique em Arquivo→ Abrir e selecione o arquivo PDF.

[Volta á Página do Índice](file:///C:/data/Monitors/E177fp/pb/ug/index.htm)

#### <span id="page-18-0"></span>[Voltar para a página de Índice](file:///C:/data/Monitors/E177fp/pb/ug/index.htm)

#### **Usando a OSD Monitor de tela plana Dell™ E177FP**

[Conectando o monitor](#page-18-1)

- [Usando os botões do painel frontal](#page-18-2)
- [Usando a OSD](#page-19-1)
- <sup>O</sup> Usando o Dell<sup>™</sup> Soundbar (Opcional)

### <span id="page-18-1"></span>**Conectando o monitor**

**ATENÇÃO: Antes de iniciar qualquer dos procedimentos desta seção, siga as [Instruções de segurança](file:///C:/data/Monitors/E177fp/pb/ug/appendx.htm#Safety_Information).** 

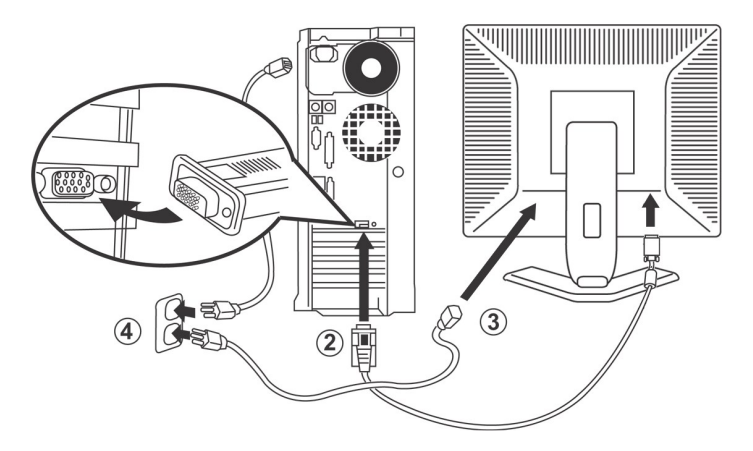

- 
- 1. Turn off your computer and unplug its power cable.<br>2. Conecte o cabo do conector de vídeo azul (D-sub analógico) à porta de vídeo correspondente na parte traseira do computador. (A imagem é apenas<br>2. Conecte o cabo do c
- 
- 
- fornecedor de eletricidade. 5. Ligue o monitor e o computador. Se o monitor exibir uma imagem, a instalação estará completa. Se não exibir uma imagem, veja [Solução de problemas](file:///C:/data/Monitors/E177fp/pb/ug/solve.htm#Monitor_Specific_Troubleshooting).

### <span id="page-18-2"></span>**Usando os botões do painel frontal**

**Contraste**

Use os botões de controle na frente do monitor para ajustar as características da imagem que está sendo exibida. À medida que você usar os botões para ajustar os controles, uma OSD mostrará a mudança dos valores numéricos.

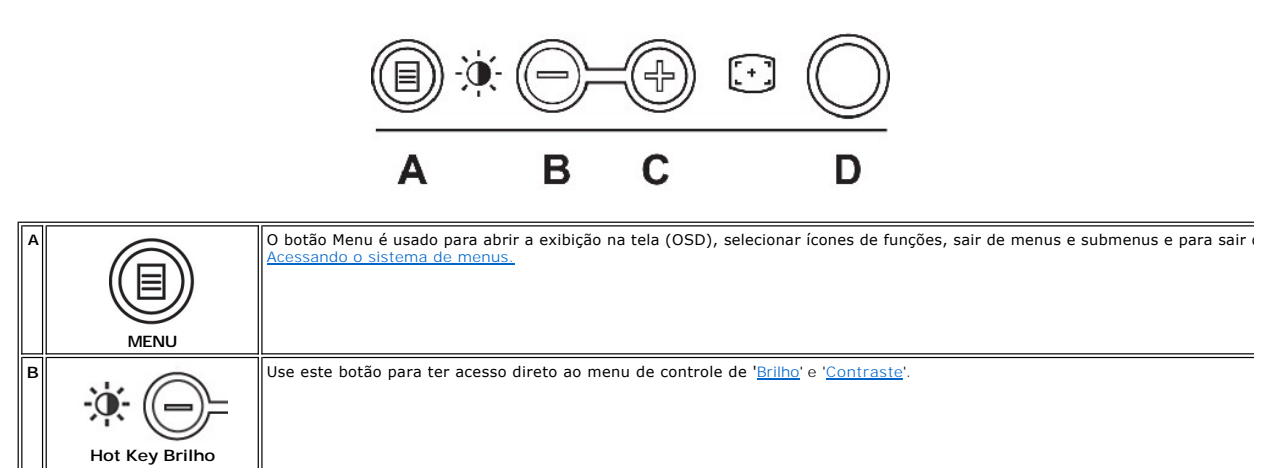

<span id="page-19-0"></span>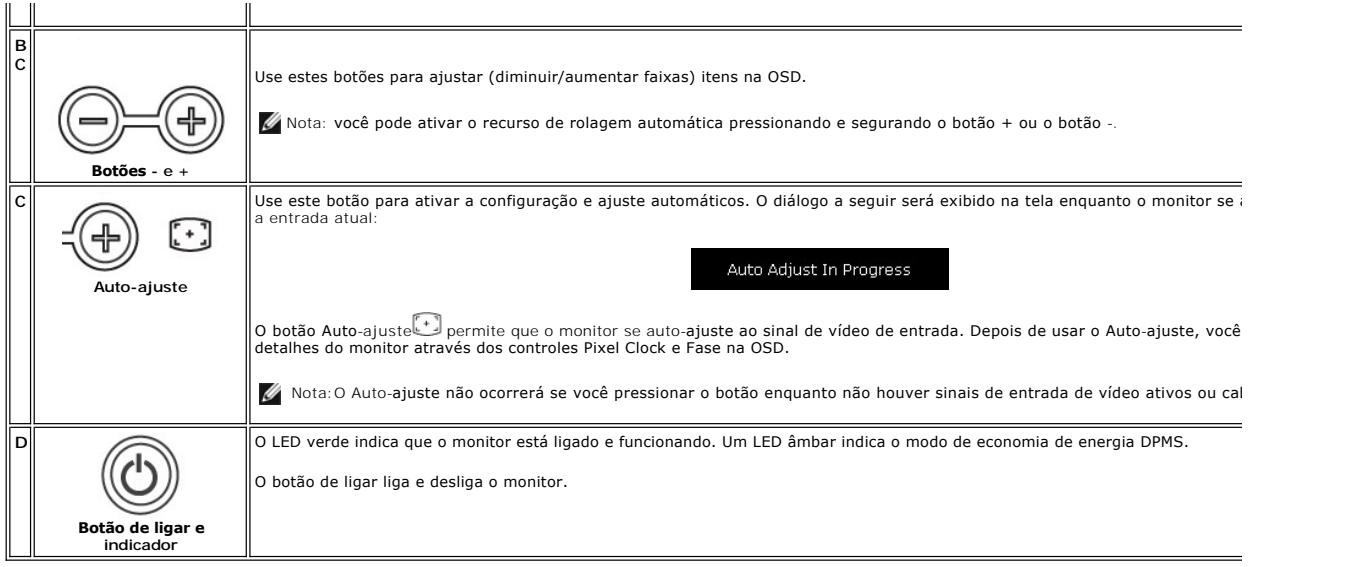

# **On Screen Menu/Display (OSD)**

### **Funções de acesso direto**

<span id="page-19-3"></span>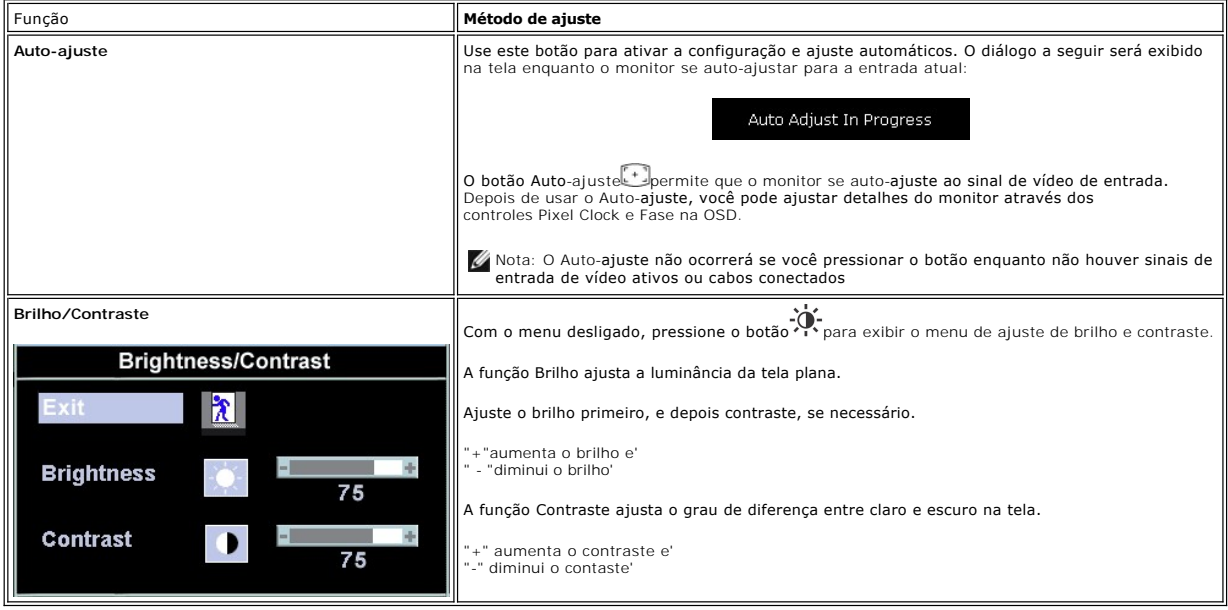

## <span id="page-19-1"></span>**Usando a OSD**

#### <span id="page-19-2"></span>**Acessando o sistema de menus**

1. Com o menu desligado, pressione o botão menu para abrir o sistema OSD e exibir o menu de recursos principais.

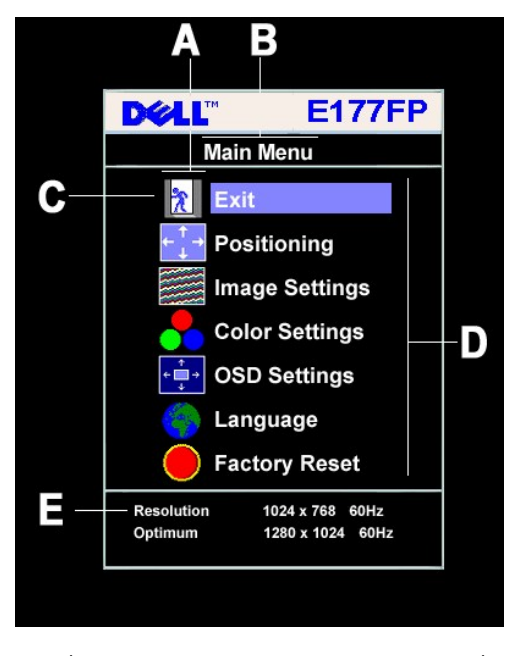

- **A** Ícones de função **B** Menu principal **C** Ícone de menu
- **D** Nome do submenu **E** Resolução
- 
- 2. Pressione os botões + e para se mover pelos ícones de função. A medida que você se mover de um ícone para outro, o nome de função será<br>Gestacado para indicar a função ou grupo de funções (submenus) representado por
- funções disponíveis para o monitor.<br>3. Pressione o botão Menu uma vez para ativar a função destacada; pressione -/+ para selecionar o parâmetro desejado,<br>pressione menu para entrar na barra deslizante e, em seguida, use os
- da OSD.

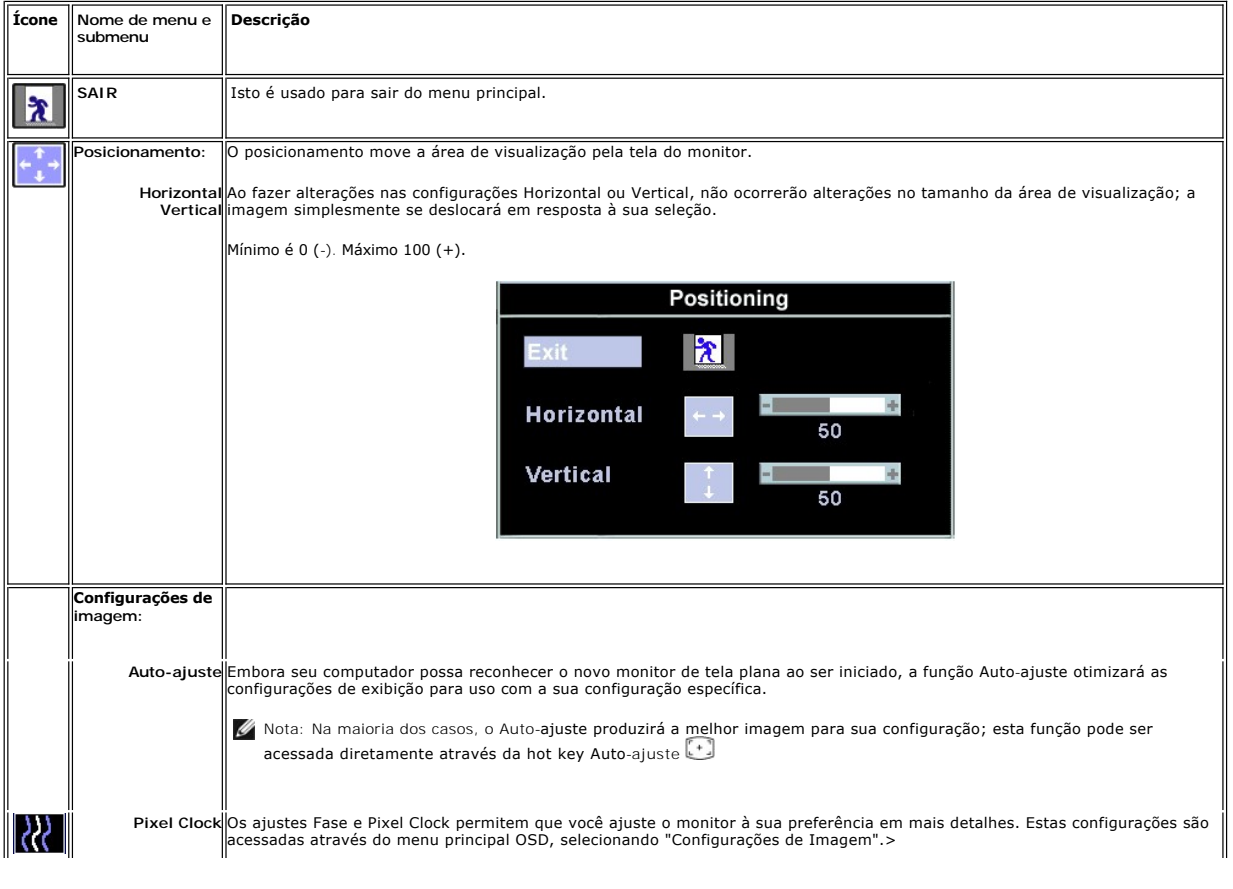

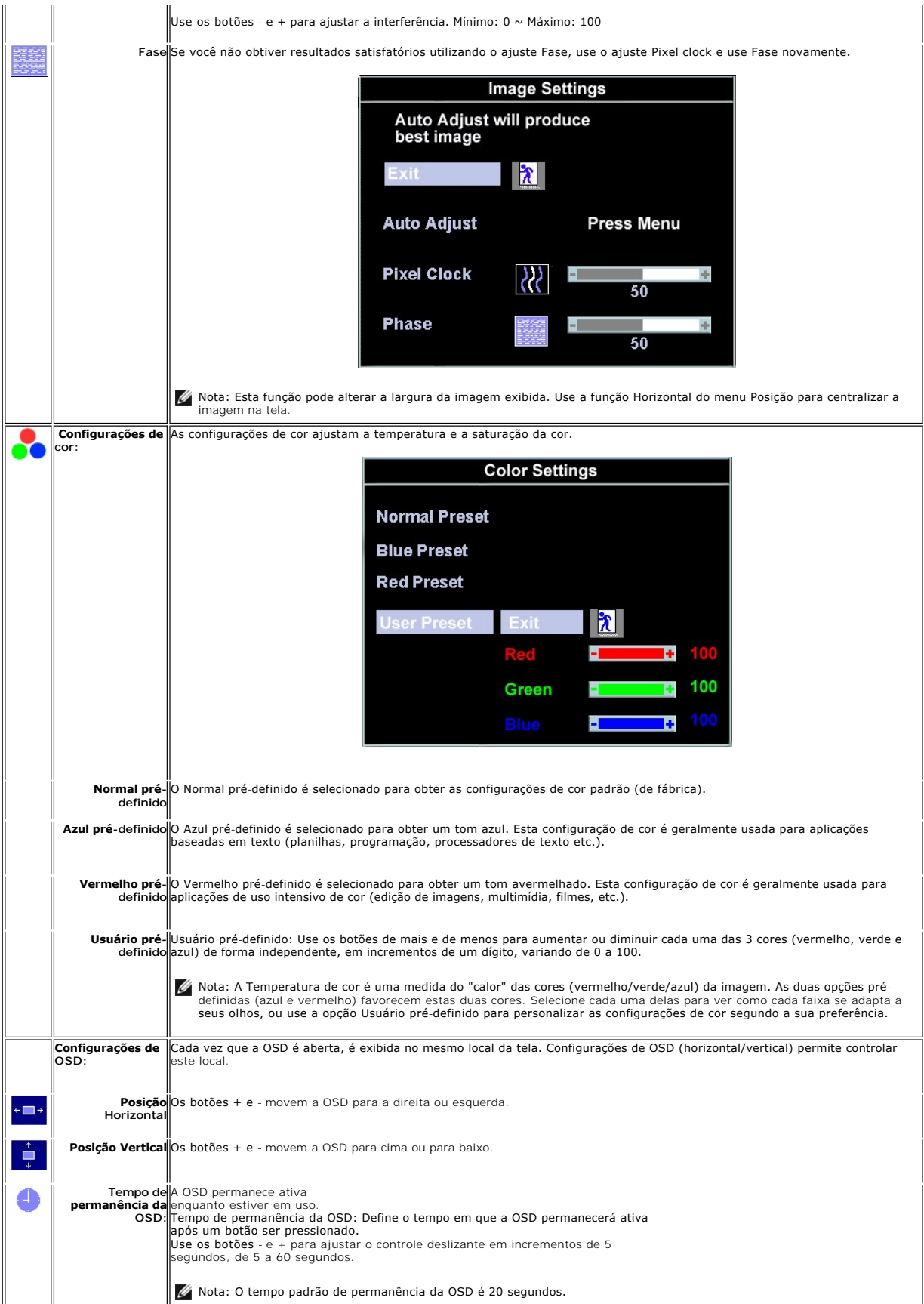

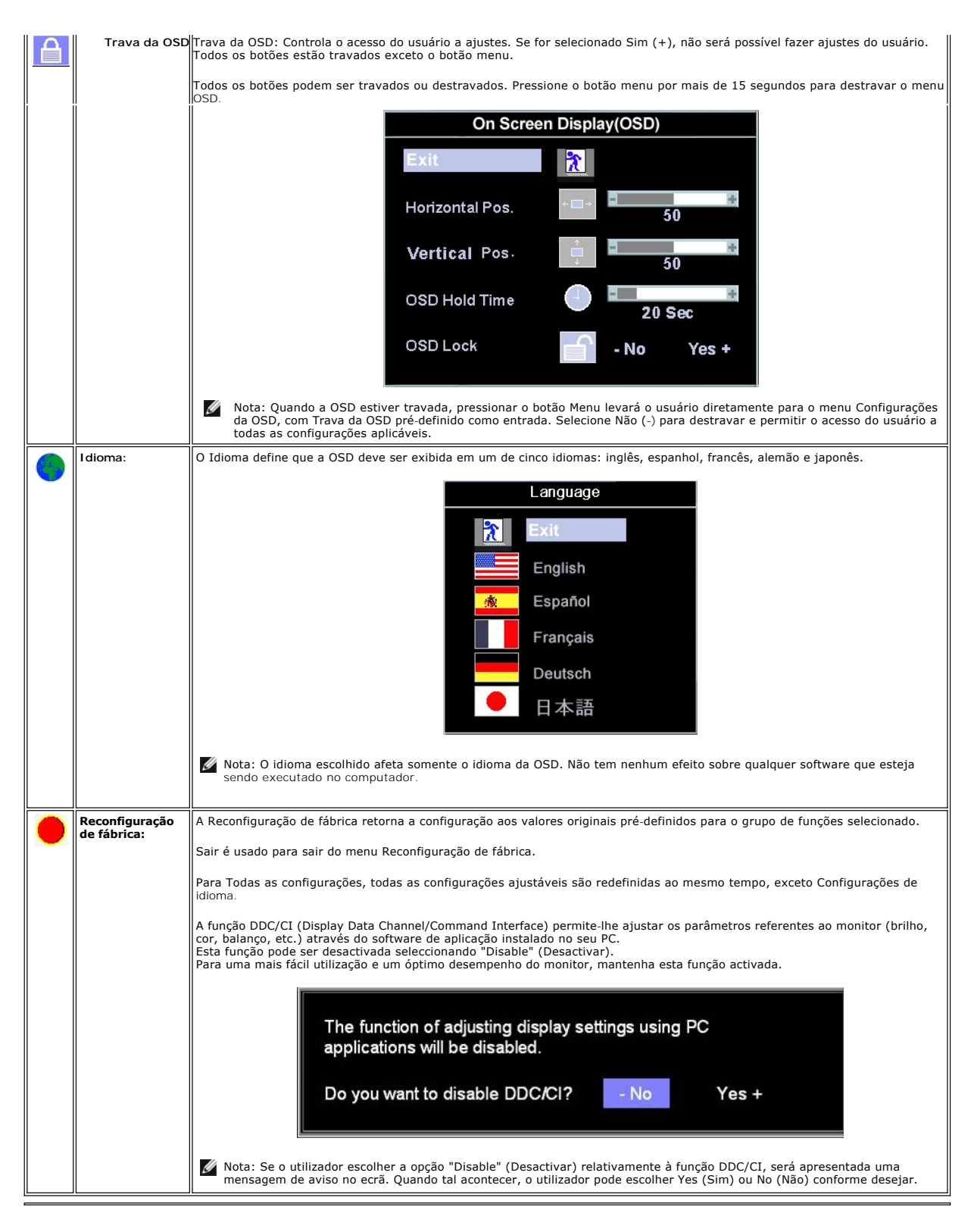

#### **Salvamento Automático**

Com a OSD aberta, se você<br>fizer um ajuste e, em seguida, for para outro menu, ou sair da OSD, o monitor salvará automaticamente os ajustes feitos. Se você fizer um ajuste e, em<br>seguida, esperar que a OSD desapareça, o ajus

#### <span id="page-23-0"></span>**Funções de Reinício**

#### **Restauração da configuração de fábrica**

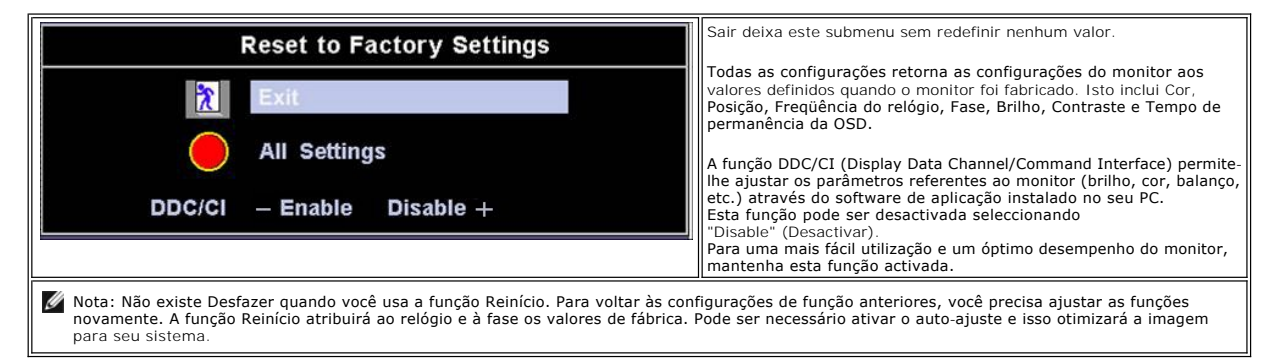

#### **Mensagens de advertência OSD**

Uma mensagem de advertência pode ser exibida na tela indicando que o monitor não está sincronizado.

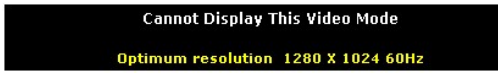

Isto significa que o monitor não pode estabelecer a sincronização com o sinal que está recebendo do computador. Ou o sinal é muito alto ou muito baixo para<br>o monitor. Veja <u>[Especificações](file:///C:/data/Monitors/E177fp/pb/ug/about.htm#Specifioications)</u> para as faixas de freqüência Hori 60 Hz.

√ Nota: A caixa de diálogo flutuante Dell™ - Self-Test Feature Check aparecerá na tela se o monitor não puder detectar um sinal de vídeo.

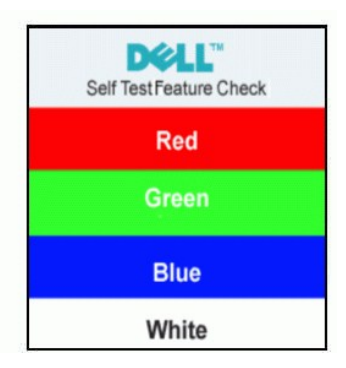

Ocasionalmente, não será exibida nenhuma mensagem de advertência, mas a tela estará em branco. Isto também pode indicar que o monitor não está sincronizando com o computador.

Veja [Solução de problemas](file:///C:/data/Monitors/E177fp/pb/ug/solve.htm#Monitor_Specific_Troubleshooting) para obter mais informações.

### <span id="page-23-1"></span>**Usando o Dell™ Soundbar (Opcional)**

O Dell™ Soundbar é um sistema de dois canais estéreo adaptável à montagem nos Monitores Dell™ de Tela Plana. O Soundbar tem um controle giratório de<br>volume e um controle liga/desliga para ajustar o nível geral do sistema,

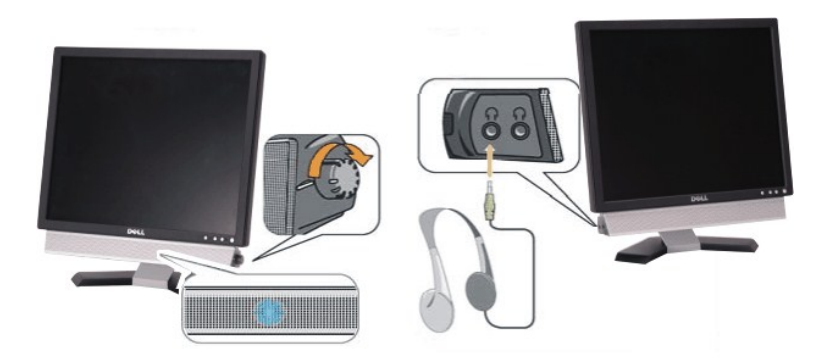

- 1. Conectores para fone de ouvido
- 2. Indicador de energia
- 3. Controle de volume/alimentação

### **Conexão do Soundbar ao monitor**

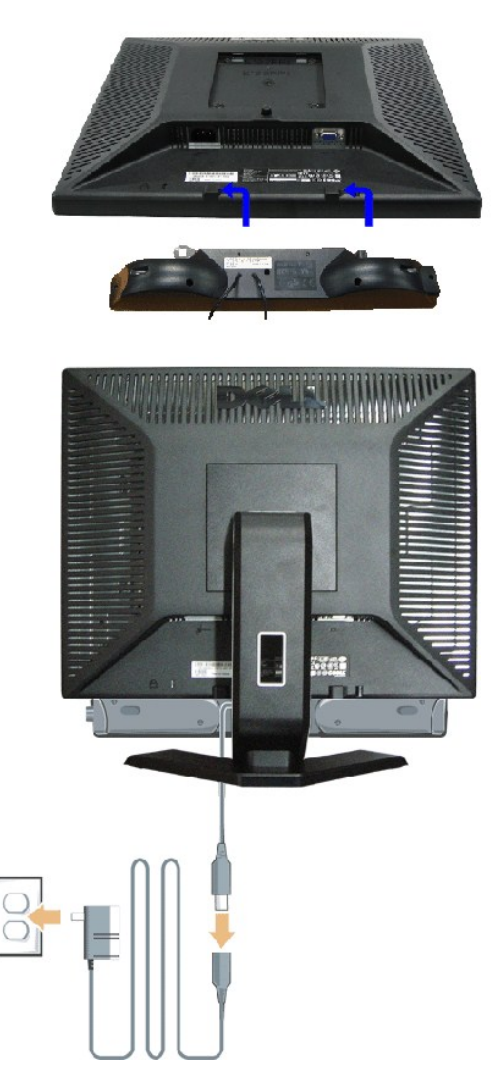

- 1. Começando pela parte traseira do monitor, conecte o Soundbar alinhando as duas ranhuras com as duas guias ao longo da parte de baixo do monitor.
- 2. Deslize o Soundbar para a esquerda até que se encaixe no lugar.
- 3. Conecte o Soundbar com o módulo de alimentação.
- 4. Conecte os cabos de energia do módulo de alimentação a uma tomada.
- 5. Insira o plugue mini-estéreo verde da parte de trás do Soundbar à saída de áudio do computador.
- **ZA NOTA:** A saída 12 V CC do Soundbar Power Connector é somente para o Dell™ Soundbar.
- **AVISO:** Não sue com nenhum outro dispositivo.

[Voltar para a página de Índice](file:///C:/data/Monitors/E177fp/pb/ug/index.htm)

# <span id="page-26-0"></span>**Problemas específicos do produto**

**Monitor de tela plana Dell™ E177FP**

- **O** Solução de problemas específicos do monitor
- **O** [Problemas comuns](#page-26-2)
- **[Problemas específicos do produto](#page-27-1)**

**ATENÇÃO: Antes de iniciar qualquer dos procedimentos desta seção, siga as [Instruções de segurança](file:///C:/data/Monitors/E177fp/pb/ug/appendx.htm#Safety_Information).**

### <span id="page-26-1"></span>**Solução de problemas específicos do monitor**

#### **Self-Test Feature Check (STFC)**

O monitor possui um recurso de auto-teste que permite verificar se ele está funcionando adequadamente. Se o seu monitor e o seu computador estiverem conectados apropriadamente, mas a tela do monitor continuar escura, execute o auto-teste seguindo estas etapas:

1. Desligue o computador e o monitor.<br>2. Desconecte o cabo do vídeo da parte traseira do computador. Para assegurar a operação adequada do auto-teste, remova os cabos analógicos<br>(conector azul) da parte traseira do com

3. Ligue o monitor.

A caixa de diálogo flutuante Dell™ - Self-Test Feature Check deve aparecer na tela (sobre um fundo preto), se o monitor não puder detectar um sinal de vídeo e estiver funcionando corretamente. Enquanto estiver em modo auto-teste, o LED indicador de energia permanece verde. Além disso,<br>dependendo da entrada selecionada, um dos diálogos mostrados a seguir rolará continu

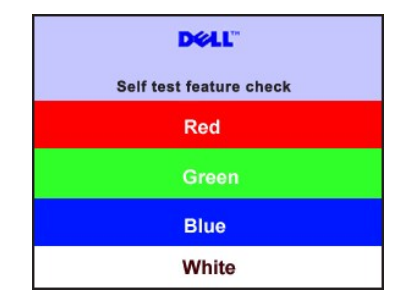

4. Esta caixa também aparece durante a operação normal do sistema se o cabo de vídeo perder a conexão ou for danificado.

5. Desligue o monitor e reconecte o cabo de vídeo; em seguida, ligue o computador e o monitor.

Se a tela do monitor continuar em branco depois do procedimento acima, verifique o controlador de vídeo e o computador. O monitor está funcionando adequadamente.

#### **Mensagens de advertência OSD**

Para questões relacionadas a OSD, veja [Mensagens de advertência OSD](file:///C:/data/Monitors/E177fp/pb/ug/setup.htm#warning)

#### <span id="page-26-2"></span>**Problemas comuns**

A tabela a seguir contém informações gerais sobre problemas comuns com o monitor.

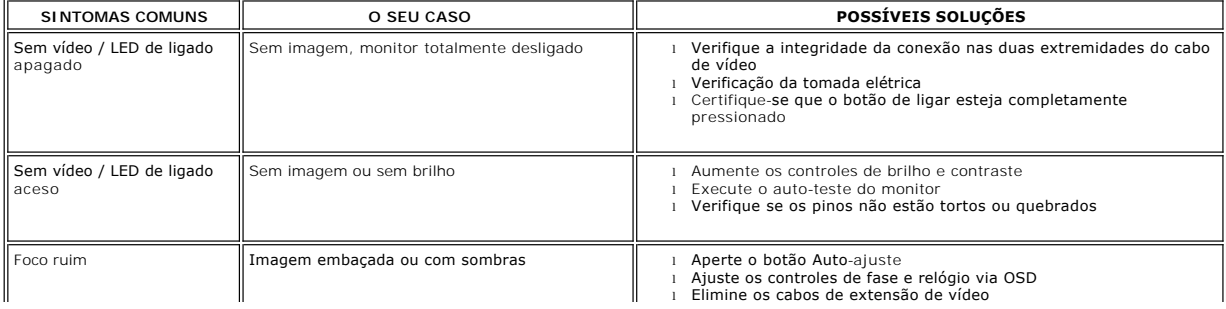

<span id="page-27-0"></span>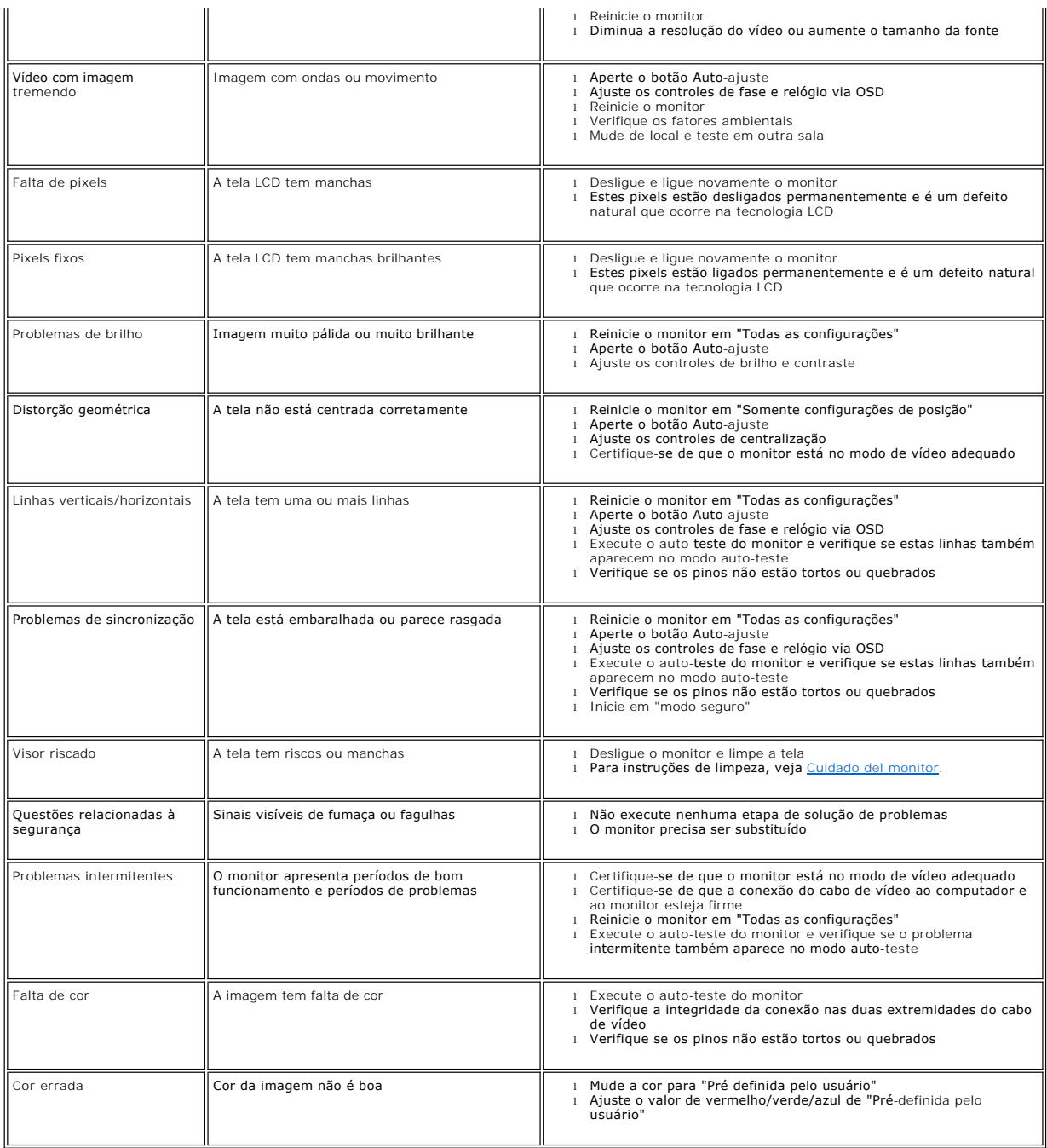

# <span id="page-27-1"></span>**Problemas específicos do produto**

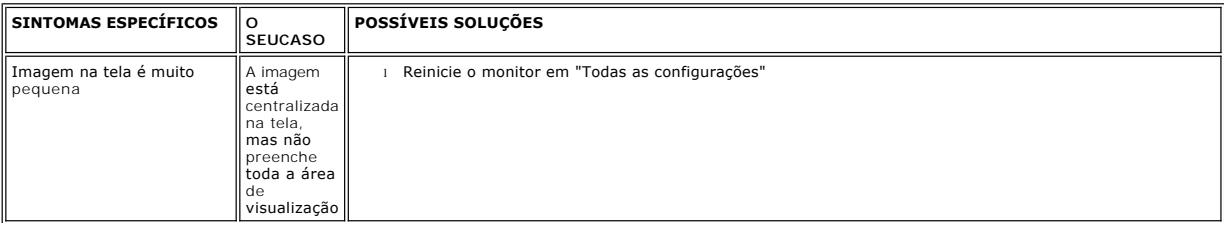

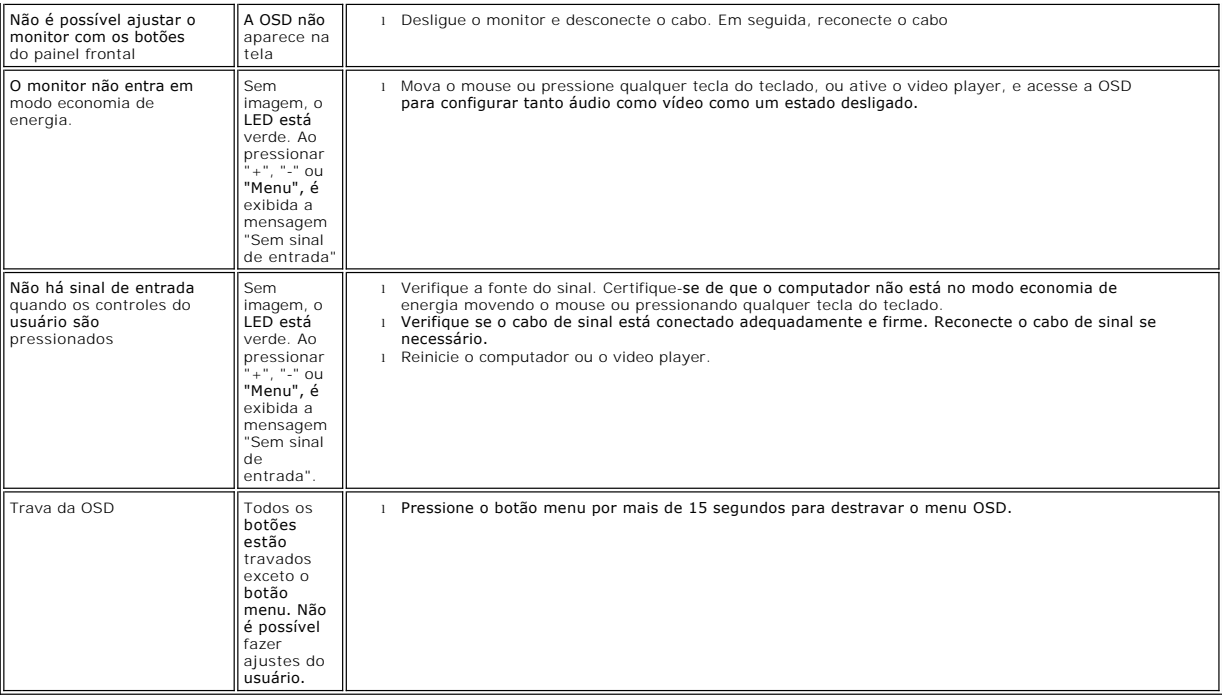

[Voltar para a página de Índice](file:///C:/data/Monitors/E177fp/pb/ug/index.htm)

# <span id="page-29-0"></span>**Usando a base do monitor**

**Monitor de tela DellT E177FP** 

- O [Conectando a base](#page-29-1)
- [Organizando os cabos](#page-29-2)
- [Usando a inclinação](#page-29-3)
- **O** [Removendo a base](#page-30-1)

### <span id="page-29-1"></span>**Conectando a base**

 $\mathscr N$  Nota: A base é enviada de fábrica desacoplada do monitor.

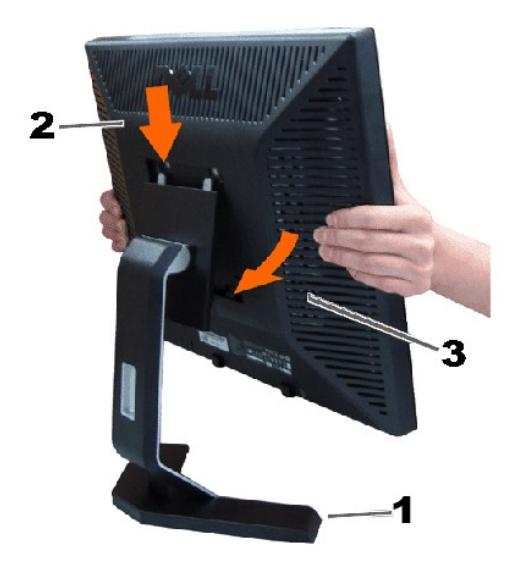

1. Coloque a base em uma superfície plana.

2. Encaixe a saliência na parte traseira do monitor nos dois encaixas salientes da parte de cima da base.

3. Baixe o monitor de forma que a área de montagem do monitor encaixe e trave na base.

### <span id="page-29-2"></span>**Organizando os cabos**

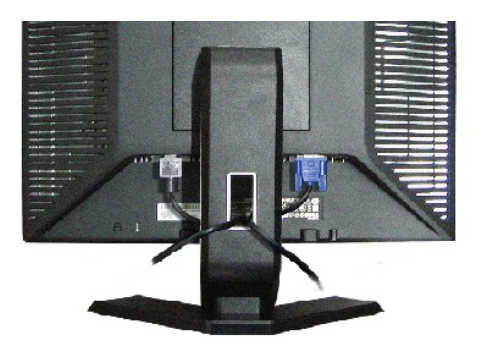

Depois de conectar todos os cabos necessários ao monitor e ao computador, (Veja <u>[Conectando o monitor](file:///C:/data/Monitors/E177fp/pb/ug/setup.htm#Connecting_Your_Monitor)</u> para a conexão dos cabos) use o<br>prendedor de cabos para organizar os cabos, conforme.

## <span id="page-29-3"></span>**Usando a inclinação**

### <span id="page-30-0"></span>**Inclinação**

 $4^{\degree}$  $21^{\circ}$ DOLL 

Com o pedestal incluído,você pode inclinar o monitor para o ângulo de visão mais confortável.

### <span id="page-30-1"></span>**Removendo a base**

Depois de colocar a tela do monitor em um tecido macio ou almofada, pressione e segure o botão de remoção do LCD e, em seguida, remova a base.

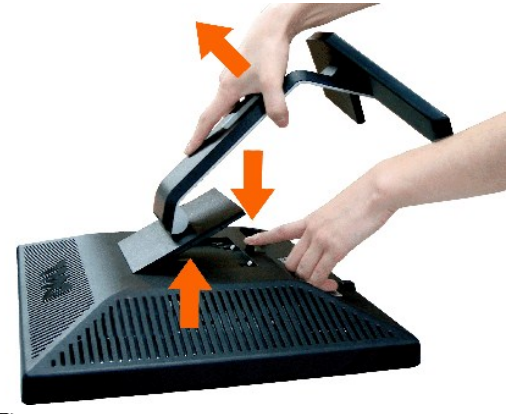

**V** Nota: Para impedir arranhões na tela enquanto remove a base, certifique-se de que o monitor foi colocado em uma superfície limpa.

[Voltar para a página de Índice](file:///C:/data/Monitors/E177fp/pb/ug/index.htm)